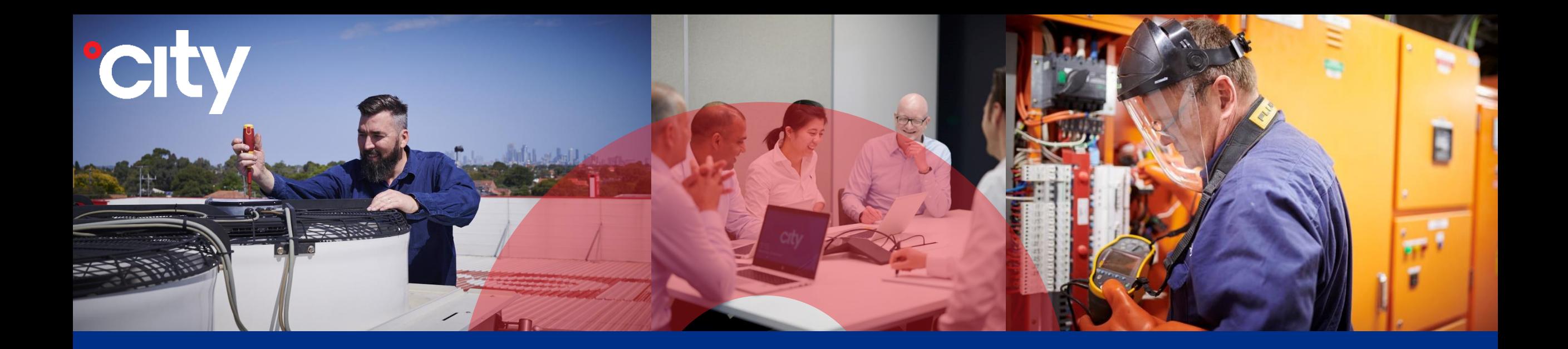

# **City Contractor Upgrade Process**

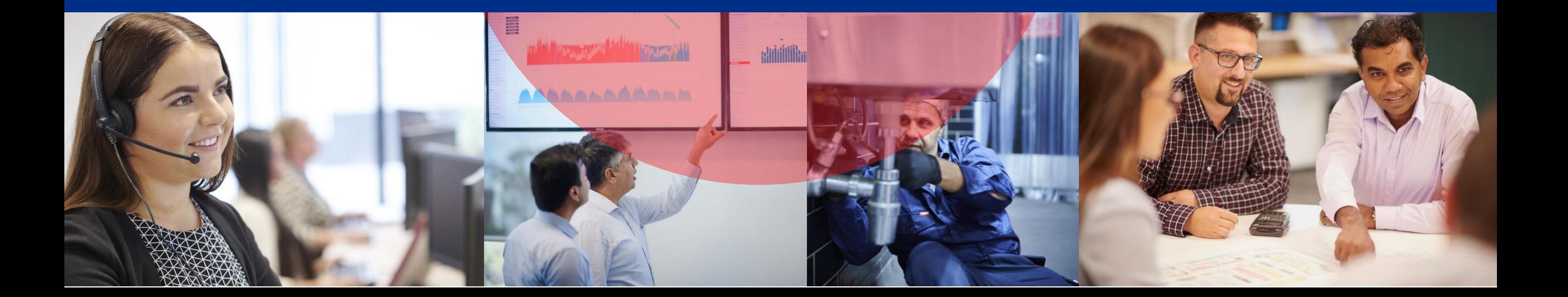

# All Upgrade Requests should be submitted using the Subcontractor Portal

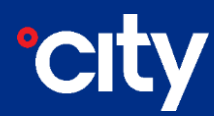

# Reactive/Project/Quoted/ADHOC works should not commence under any

circumstances without receiving a City Work Order.

#### **Example of a Work Order**

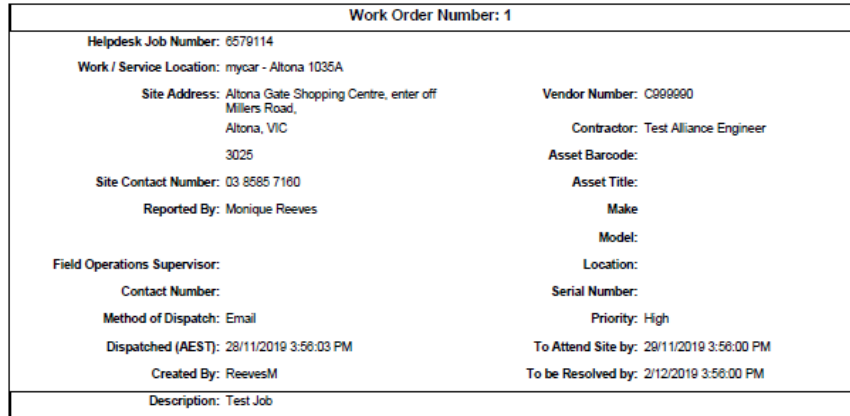

#### **Conditions of Work**

All contractors and visitors to mycar sites are required to complete the safety induction. Further details can be found at ps://www.onlineinduction.com/mycar/. Upon arrival on site, all contractors are required to sign the contractor register at the front counter and must produce a work method statement prior to commencement of any site work.

NOTE: Once works are completed, you MUST use the CITY FM closedown web portal to close down the job at <u>s.com.au</u> whilst on-Site. If you need to contact the City Job Management Team, please call 1300 995 222 Monday to Friday between 7am and 7pm.

Please note that all jobs must be completed within either the SMART device or the web portal close down system before jobs are invoiced. Failure to complete the job closedown before invoicing will result in your invoice being rejected and may result in delay in payment.

Authorisation must be requested for all repair works likely to exceed \$500. Authorisation must be obtained prior to commencement of works. Please contact the One Stop Shop for urgent upgrade requests on 1800 040 585 and select option 4. For all other upgrade requests/queries please see Upgrade Request Form attached to the work order email.

The contractors are not permitted to accept additional work requested directly by any staff members at any time

It is the responsibility of the Contractor to check with Site Management in advance of any works commencing to ensure store curfews are adhered to.

If emergency out-of-hours works are required and there is potential associated noise, the Site Manager should elevate this to the relevant parties.

For all other general queries please contact the Helpdesk on 1300 995 222.

For full terms and conditions please see your specific contract with City Holdings or the City Holdings Terms and Conditions found at Contractor Terms And

Refer to 'OHS Obligations - For mycar Sites' for a description of OHS obligations and compliance requirements found at HSEQ-FM-135 City Contractor OHS Obligations for mycar Sites.pdf.

Upon completion of all work, Contractor to obtain Site Manager signature on service sheet and attached to invoice for payment. Please quote the Work Order Number on your invoice and not the Helpdesk Job Number.

Please email your tax invoice and relevant documents to Accounts. Payable@city-holdings.com.au

Please ensure your tax invoice is addressed to:

City Integrated Maintenance Services (Aus) Pty Ltd<br>Accounts Payable Department 10 Nexus Court, Mulgrave, Victoria 3170

## **Upgrade Requests – Subcontractor Portal**

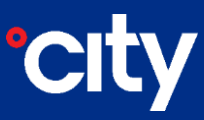

All works over \$500.00 ex. GST in value require an Upgrade to be lodged within the Subcontractor Portal.

Any additional upgrades required within the same job need to be emailed through to the One Stop Shop using the Upgrade Request form (sent through with all Work Orders)

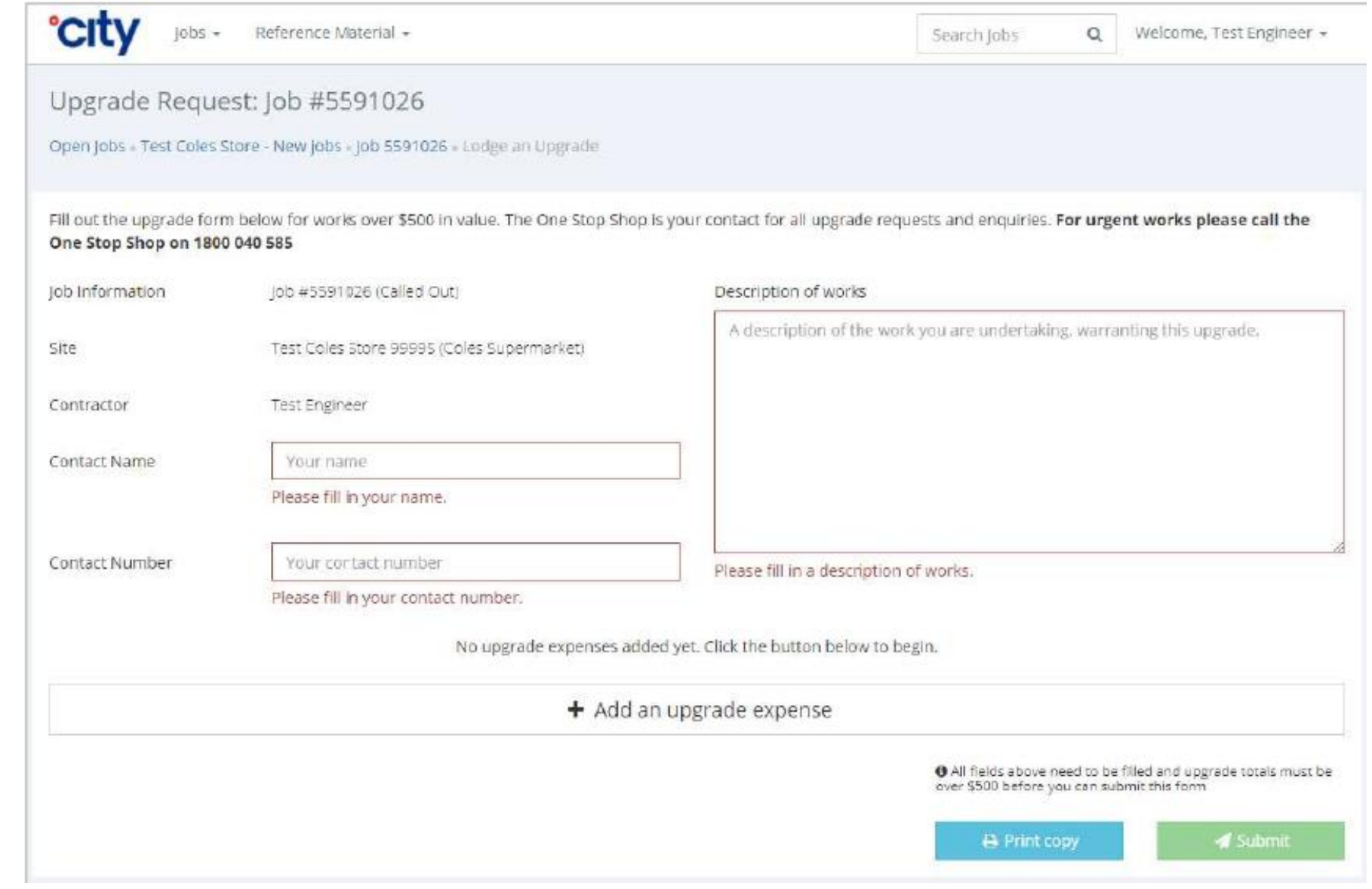

### **Upgrade Requests – Urgent Process**

Store employee contacts City Helpdesk to report fault and request job to be logged.

During phone call to OSS the Contractor must provide a thorough break down of costs including a labour/parts split.

OSS will phone City Operations Manager for verbal approval

Job is allocated to appropriate resource, and Work Order document is emailed to Contractor with job details.

When on site, if job is urgent or can be completed immediately the Contractor must phone OSS on 1800 040 585 (Option 1) to request approval before completion

If verbally approved, OSS will advise contractor over the phone that they can proceed with works, and who approved the works.

Contractor will receive a City Purchase Order after the phone call.

Please note, there will always be a negative line on the PO, this is generated by the system and does not affect the contractor's approved amount.

Contractor will assess job at hand, provide an ETA and complete as soon as possible if job is under \$500.00 ex. GST

When on site, if the job is expected to go over \$500.00 ex. GST an Upgrade Request is required via the One Stop Shop.

Contractor's first point of contact is the One Stop Shop for all URGENT Upgrade Requests and Upgrade enquiries

If declined - The OSS will contact the contractor to advise

### **Upgrade Requests – Non-Urgent Process**

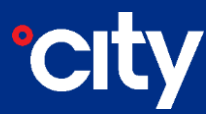

Store employee contacts City Helpdesk to report fault and request job to be logged

Contractor must provide a thorough break down of costs including a labour/parts split using the Upgrade Request form on the portal

Job is allocated to appropriate resource, and Work Order document is emailed to Contractor with job details

If the job is not urgent or can be completed at a later date, the Upgrade is to be lodged in the Subcontractor portal

Contractor will assess job at hand, provide an ETA and complete as soon as possible if job is under \$500.00 ex. GST

If Job is expected to go over \$500.00 ex. GST an Upgrade Request is required via the Subcontractor Portal

Contractor's first point of contact is the One Stop Shop for any Upgrade enquiries

Once selecting submit in the portal, the system will send the approval request to the City Operations Manager for review

If Approved - The contractor will receive a Purchase Order which is the form in which an approval is provided to every contractor. Please note, there will always be a negative line on the PO, this is generated by the system and does not affect the contractor's approved amount.

If declined - The OSS will contact the contractor to advise

If returned- Manager's can return requests to OSS to amend requests or request more information

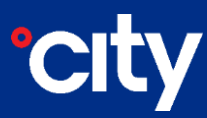

## **Please note, the Upgrade Process applies to all Reactive, Project, Quoted and ADHOC works.**

**No Purchase Order will result in No Payment.** 

#### **One Stop Shop**

- All Upgrade Requests need to be lodged using the Subcontractor Portal (prior to completion of works)
- One Stop Shop is first point of call for all contractor Upgrade enquiries and Further Upgrade Requests
- One Stop Shop are available Monday Friday 7am 6pm (Australian Eastern Standard Time)
- If an urgent Upgrade Request is required outside of OSS business hours, please call the City Helpdesk
- All jobs above \$500.00 ex. GST require an Upgrade Request/Approval including reactive/project/quoted/ADHOC works
- One Stop Shop general enquiries **[onestopshop@city-holdings.com.au](mailto:onestopshop@city-holdings.com.au)**
- One Stop Shop urgent enquiries Australia: 1800 040 585 (Option 1) & New Zealand: 0800 040 585 (Option 1)
- If you email an urgent request to OSS, add **URGENT** to your email subject matter
- To login to the Subcontractor Portal you just need to use the same login details you would use to closedown your jobs [\(https://jobclosedown.cityholdings.com.au\)](https://jobclosedown.cityholdings.com.au/)

#### **Accounts Payable**

- All contractor jobs and single PPMs need to be lodged using the Subcontractor Portal
- Ensure before invoicing City, jobs above \$500.00 ex. GST have an Upgrade Approval
- Ensure you have closed down the job or PPM you are needing to invoice
- All reactive jobs and single PPMs need to be lodged with service sheets showing sign off of the job from site
- Accounts Payable deal with ALL invoicing/payment enquiries [accounts.payable@city-holdings.com.au](mailto:accounts.payable@city-holdings.com.au)